# Оплату услуг **NODEX**

# можно проводить через **ЛЮБОЙ** терминал **«Элекснет»**.

Для этого Вам необходимо узнать в абонентском отделе **Ваш № счёта**.

Комиссия за приём платежей – **0%**.

Зачисление – **моментальное**.

Первая купюра – **не менее 50 рублей,** 

Максимальный разовый платёж **– 15 000** рублей.

Адреса терминалов**:** http://www.elecsnet.spb.ru/ - таблица

http://www.elecsnet.ru/terminals/addresses/ - карта.

За пределами Ленинградской области оплату нужно проводить через **«НПС**» (Народная платёжная система), введя **код Поставщика - 340** и **свой № счёта**.

По вопросам получения бесконтактных карт, расположения терминалов и проведения платежей обращайтесь по телефонам службы технической поддержки ЭЛЕКСНЕТ: **(812) 448-17-70, (812) 325-96-57**.

# **ИНСТУКЦИЯ ПО ПРОВЕДЕНИЮ ПЛАТЕЖА ЗА УСЛУГИ NODEX**

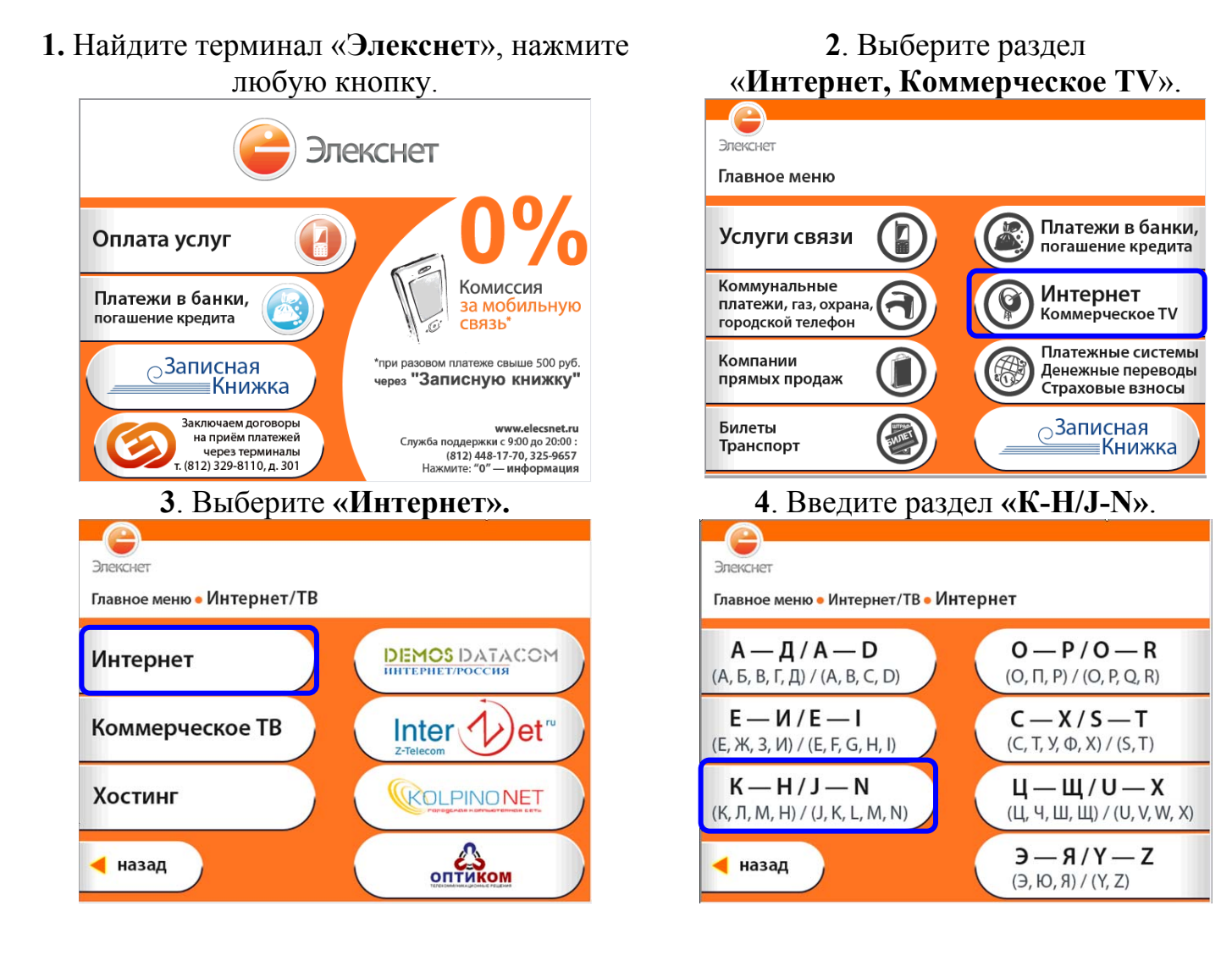

## **5**. На **3**-й странице раздела выберите «**NODEX**».

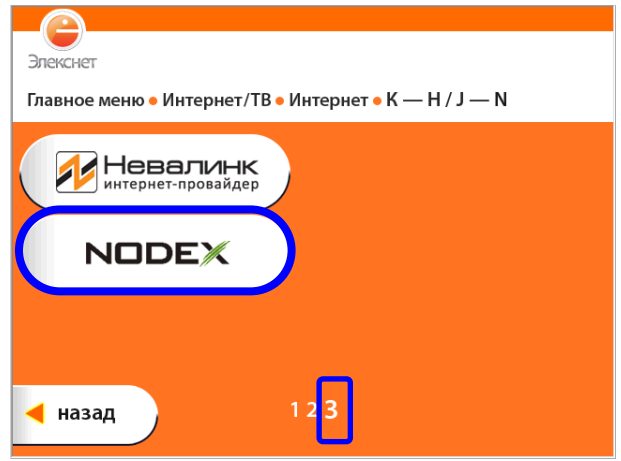

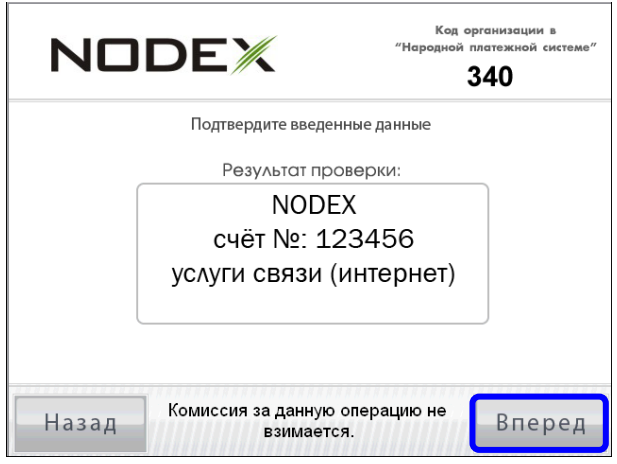

**9**. Получите и сохраните извещение. **10**. Образец извещения об оплате.

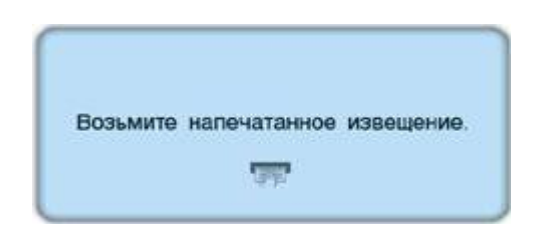

**6**. Введите **№ счёта** и нажмите «**Вперёд**».

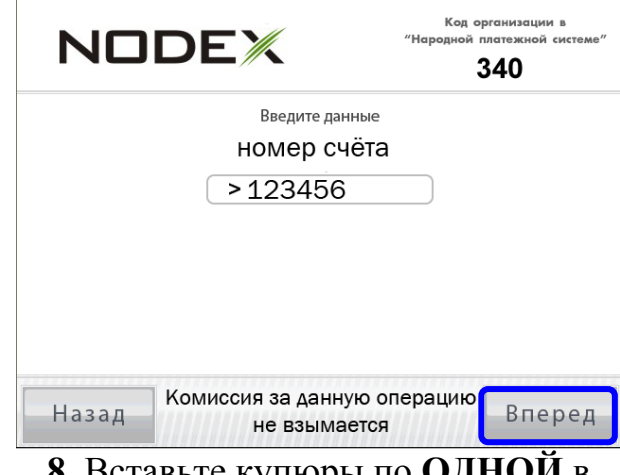

#### **<sup>7</sup>**. Проверьте введённые данные. **<sup>8</sup>**. Вставьте купюры по **ОДНОЙ** <sup>в</sup> приёмник и нажмите «**Оплатить**»

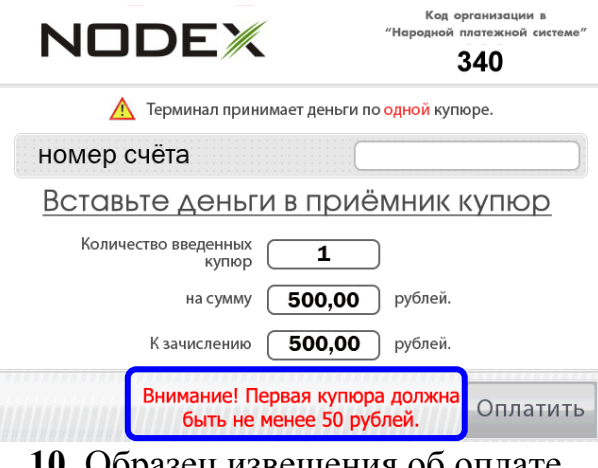

# ЛЕКСНЕ

Извещение № 4950 Терминал № 200013931 Расположен по адресу: г. Самара Карла Маркса проспект 491 Дата: 17/08/2009 Время: 13:11 «Народная платёжная система» Оплата: **NODEX** № счёта: 123456 услуги связи (интернет) Принято 500 руб. 00 коп. Зачислено 500 руб. 00 коп. НДС в соответствии с НК РФ Комиссия <del>0</del> руб. 00 коп. Платёж через ООО «Расчётный Центр Финансового Дома». Лицензия ЦБ РФ 3309-К Спасибо! СПРАВКИ по тел.: (812) 325-96-57, 448-17-70 СПб, Лиговский пр. 270 офис 312

МОСКОВСКИЙ ИНН 7707033412 клиринговый центр Лицензия ЦБ РФ 3314-К

# **ИНСТУКЦИЯ ПО ПРОВЕДЕНИЮ ПЛАТЕЖА ЗА УСЛУГИ NODEX** через **НПС**

**1.** Найдите терминал «**Элекснет**», нажмите любую кнопку.

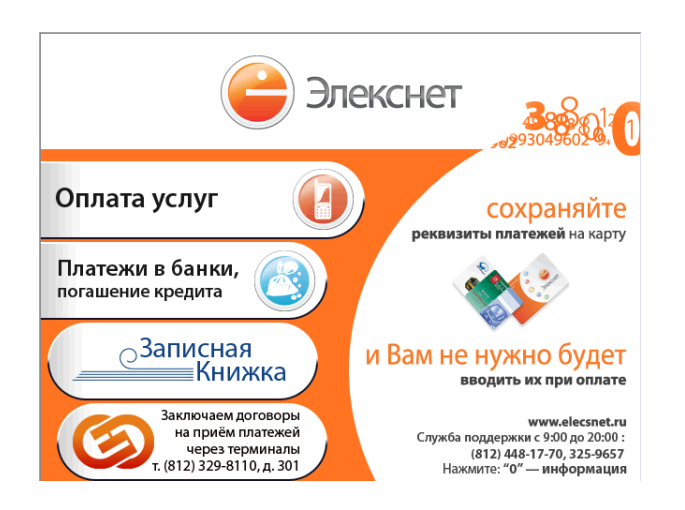

### **2**. Выберите раздел «**Платёжные системы, Денежные переводы, Страховые взносы**».

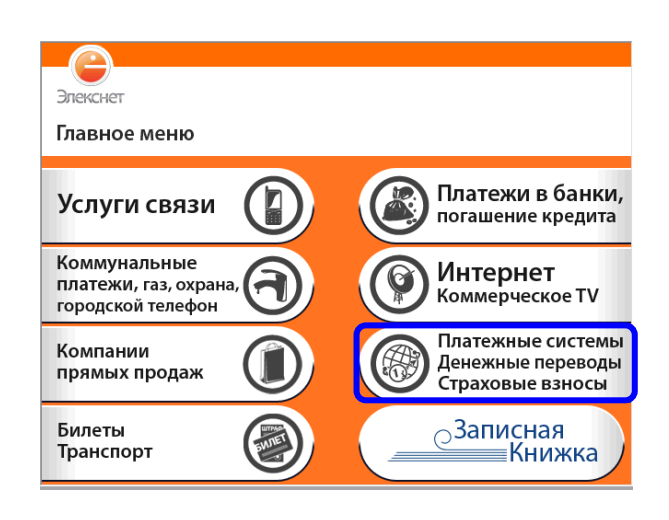

**2.** Выберите **«НПС». 4**. Введите **код 340** и **свой № счёта**.

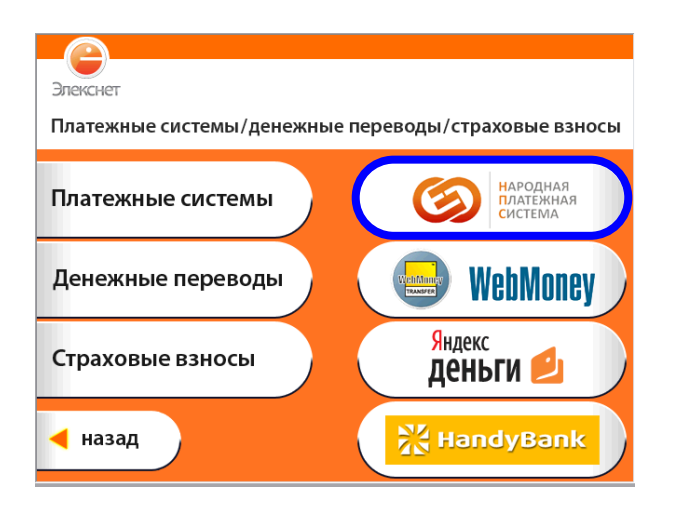

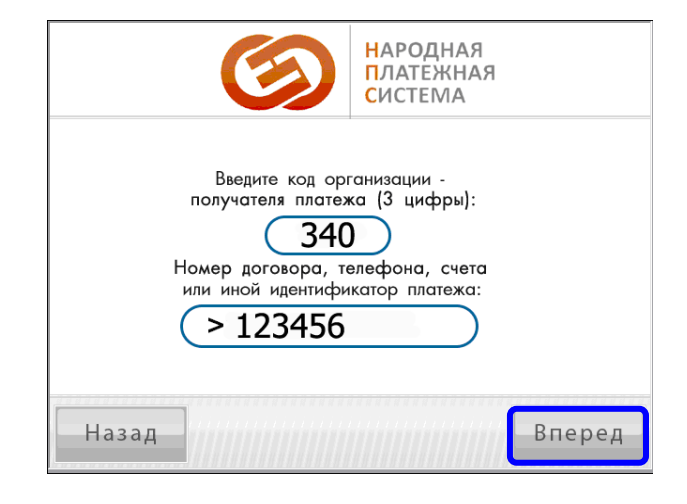

#### **5**. Проверьте введённые данные и нажмите «**Вперёд**».

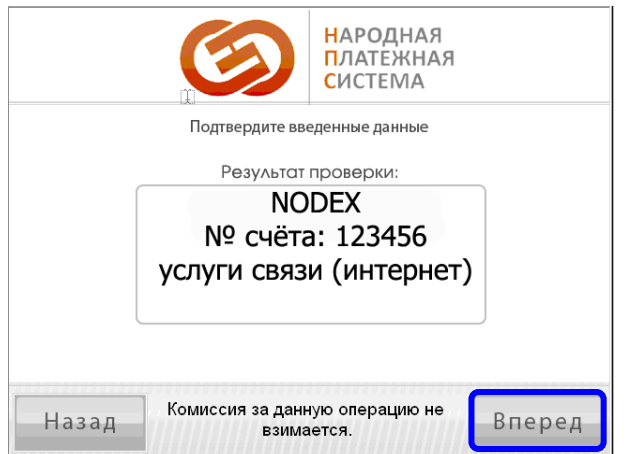

**7**. Получите и сохраните извещение об

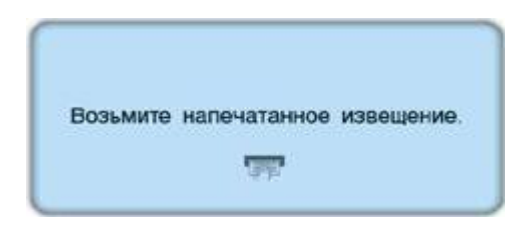

### **6**. Вставьте купюры по **ОДНОЙ** в приёмник и нажмите «**Оплатить**».

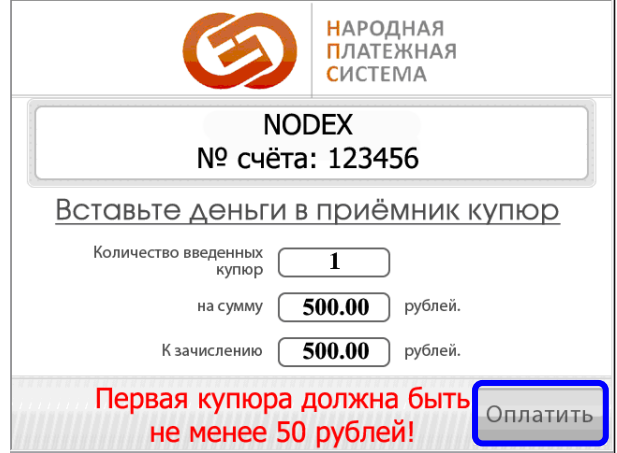

оплате. **8**. Образец извещения об оплате.

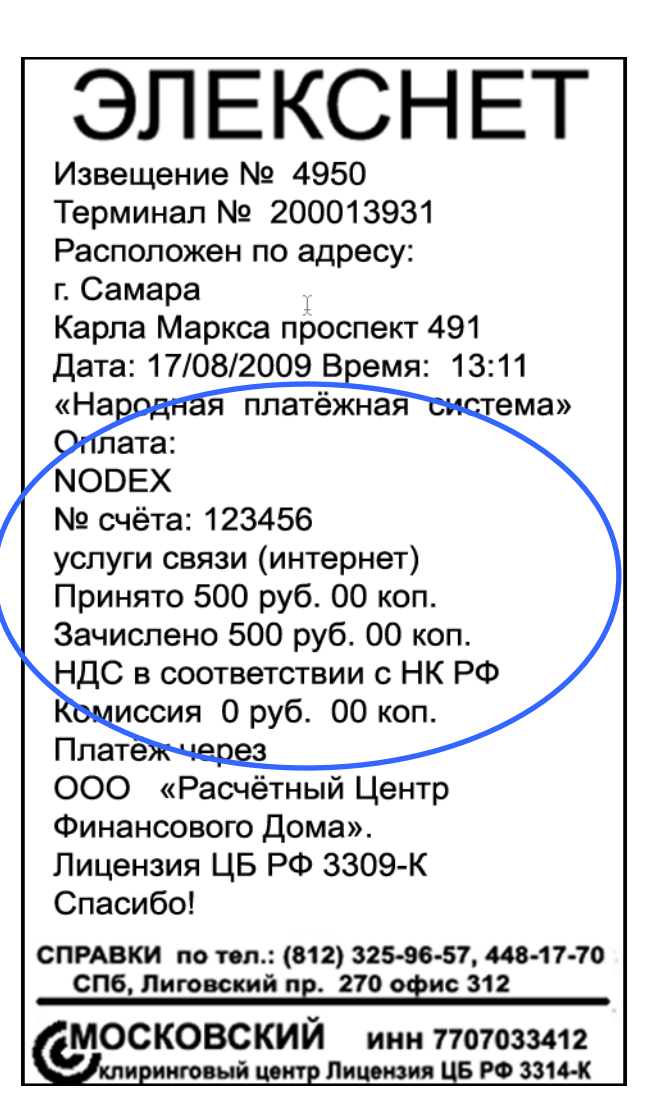